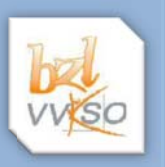

## **1 Ci irocco.xls sx**

Voorzie de werkmap *Cirocco.xlsx* van de gepaste opmaak.

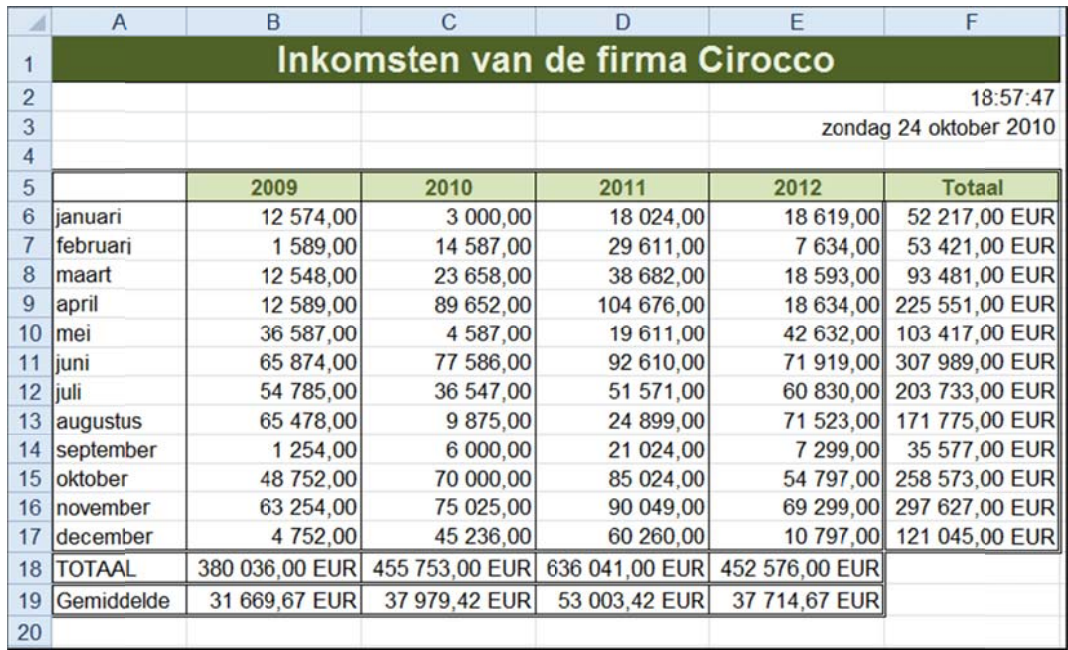

# **2 O efeninge en.xlsx**

Open de werkmap Oefeningen.xlsx. Voorzie het werkblad Foxy van de gepaste opmaak.

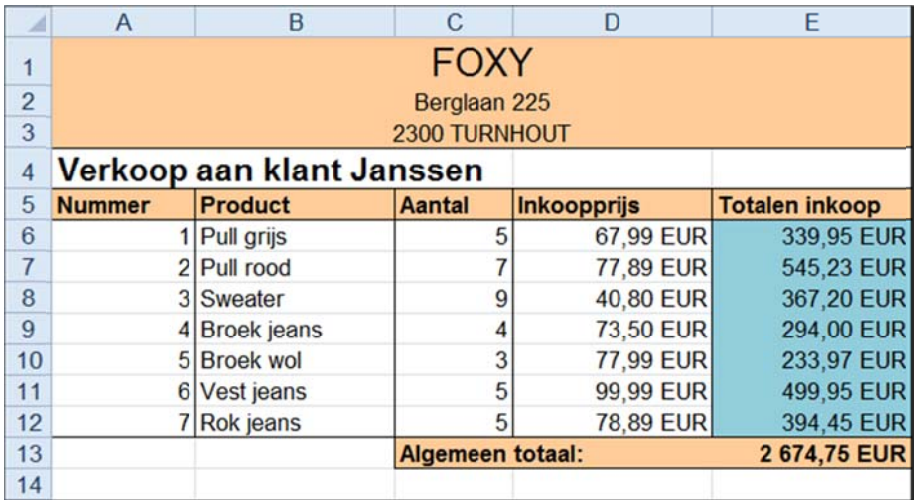

# **3 Oefenin ngen.xlsx x**

Activeer het werkblad Effect van de werkmap Oefeningen.xlsx en verzorg de opmaak van het werkblad.

Geef het rendement een voorwaardelijke opmaak zodat een negatief rendement in het rood verschijnt. De resultaten van het rendement accentueer je met een gegevensbalk.

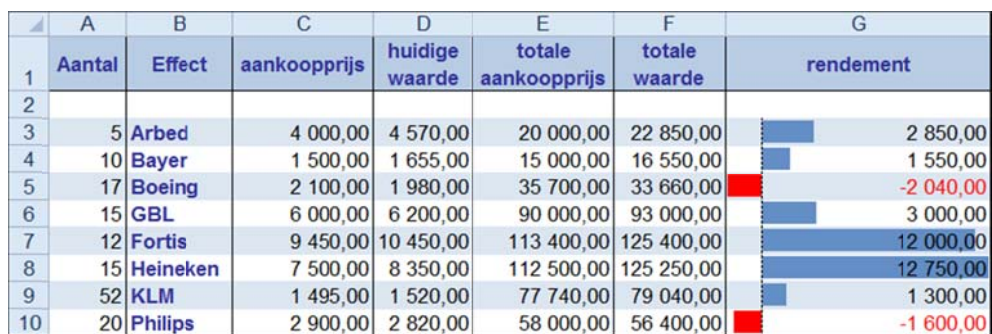

#### **4 Verkoo p.xlsx**

Geef de cellen en het werkblad van de werkmap Verkoop.xlsx de gepaste opmaak.

Voor het totaal van alle regio's plaats je een groen bolletje bij alle waarden vanaf 200 000, de overige waarden krijgen een oranje driehoekje.

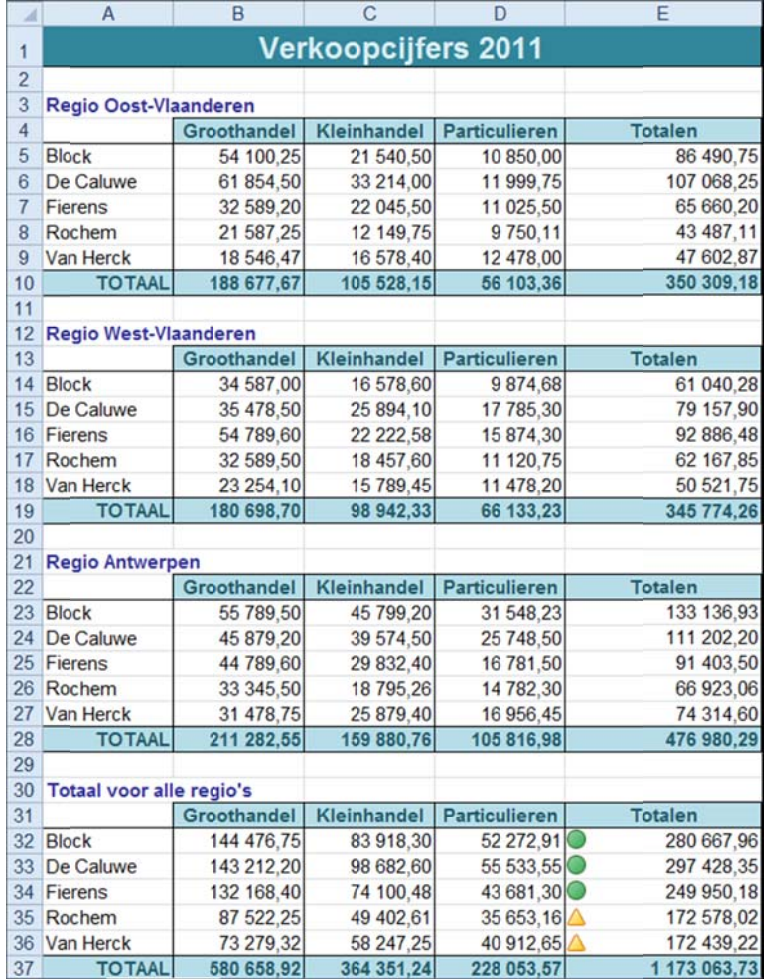

## **5 W Weer.xlsx**

Voorzie het rekenblad Weer.xlsx van de gepaste opmaak.

De cellen met een vriestemperatuur krijgen automatisch een lichtblauwe achtergrondkleur, een donkerblauwe tekstkleur en een rode vlag.

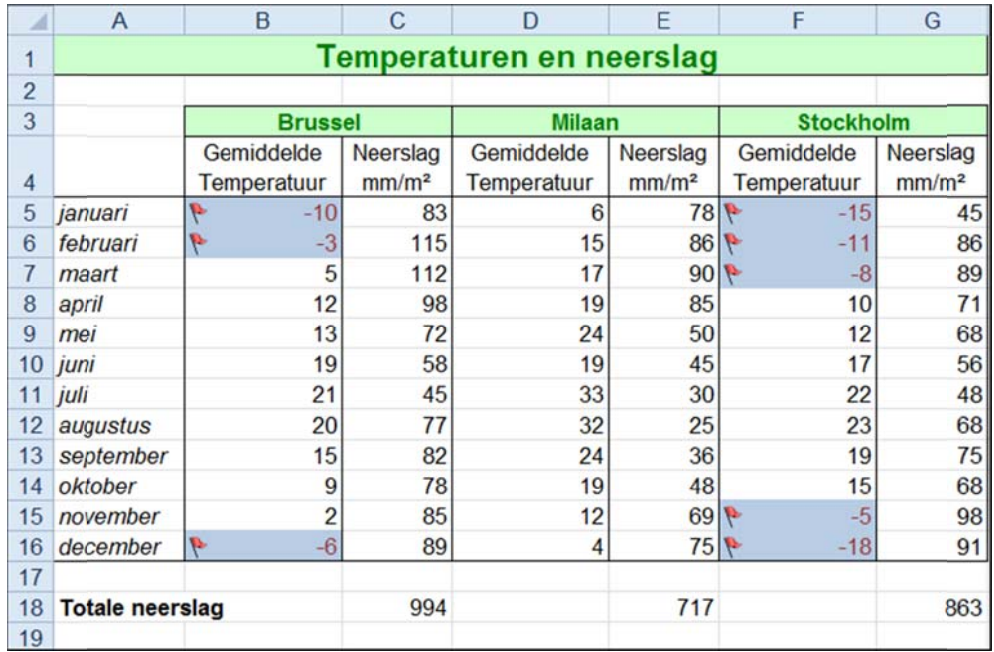

### **6 O mzet.xls x**

Voorzie de werkmap **Omzet.xlsx** van de gepaste opmaak.

Geef de cellen van de omzet van de vertegenwoordigers voor de 4 kwartalen een oranje achtergrondkleur en een rode, vette tekstkleur als de omzet 10 000 EUR heeft overschreden. Het totaal van elke vertegenwoordiger geef je weer met een gegevensbalk.

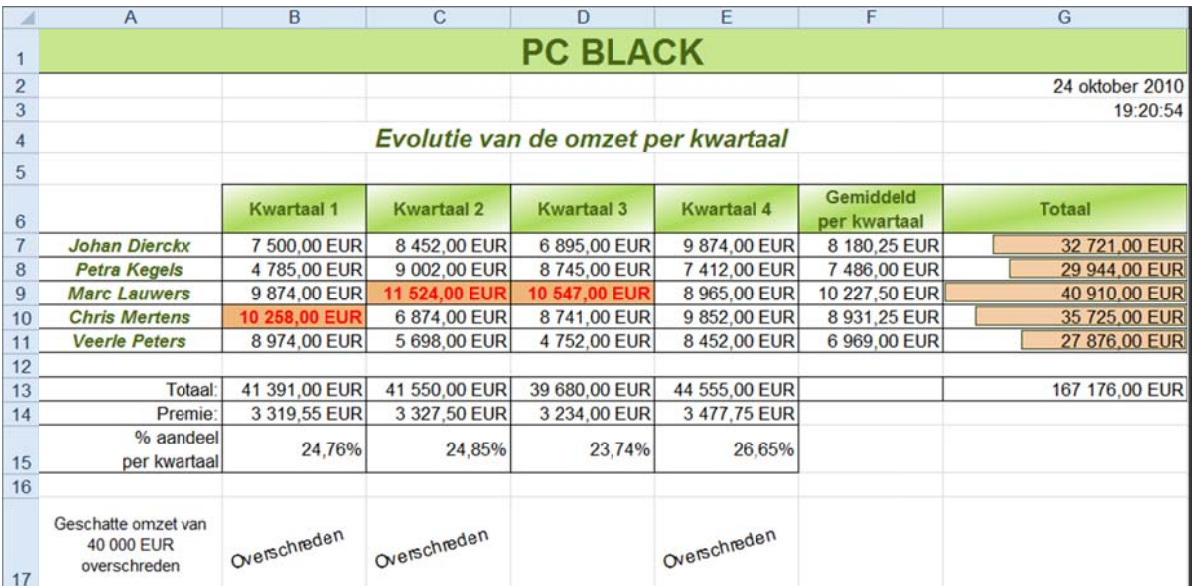